# Session Wrap-up Coding & STEAM 2019

Dr Elena Prieto-Rodriguez & Mr Daniel Hickmott

Week 4: Coding and the Creative Arts Part 2

**22nd August 2019** 

### **Creative Arts Part 2:**

- Three more activities from Unit 2 of the Guide:
  - It's Alive!
  - Debug It!
  - Music Video
- Computational Concepts: Sequences, Loops, Events and Parallelism

# **Creative Computing: Unit 2**

- Unit 2 is called **Animations**
- Focus is on Creative Diversity
- Music: you will compose songs
- Visual Arts: you will create images
- Drama: You will write scripts for characters (Sprites) to act out

### **Homework Tasks**

- Every week we will ask you to complete Homework
- Contributes towards your NESA accreditation hours (each week is 2 hour, for a total of 16 hours)
- After you have finished, please email me and let me know, so I can record this
- The tasks and links to complete this homework will always be available on the session page, under the Homework heading

### Week 4: Recreate this Animation

- Homework Scene
  - Available to view and download from Homework >
     Homework Scene Video on Week 4 page as well
- Steps to complete the task are also in the Week 4
   Homework Tasks document on Week 4 page

# Week 4: 6 Steps

- 1. Create a Project Titled "Homework Scene"
- 2. Change the Backdrop and Delete the Cat
- 3. Add the Characters and Animate Them
- 4. Make the Hippo Fly Across the Screen
- 5. Stop the Animations at the End of the Scene
- 6. Add a Collision to the Scene

# 1. Create a Project Titled "Homework Scene"

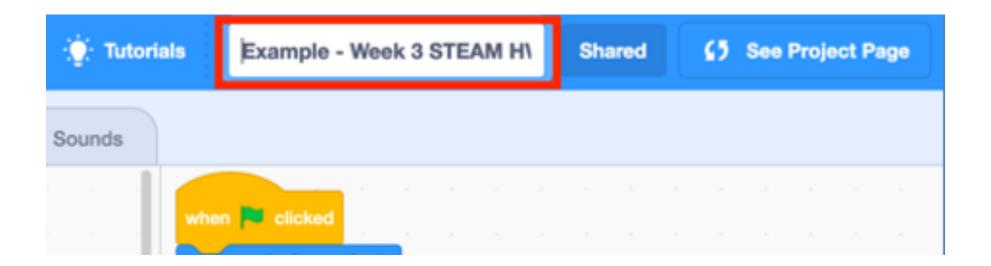

# 2. Change the Backdrop & Delete the Cat

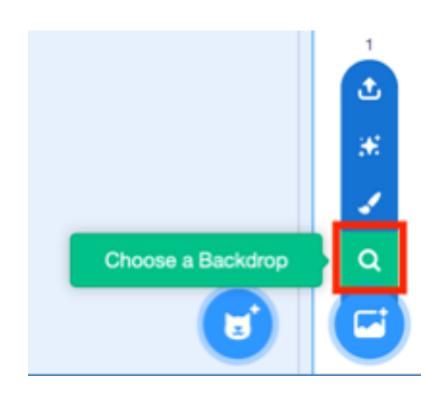

### 3. Add the Characters and Animate Them

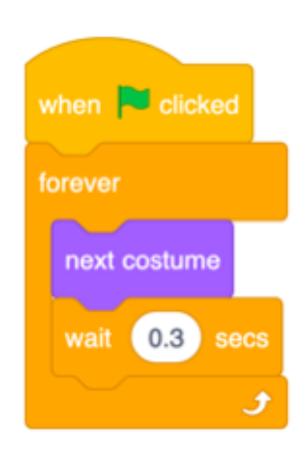

# 4. Make the Hippo Fly Across the Screen

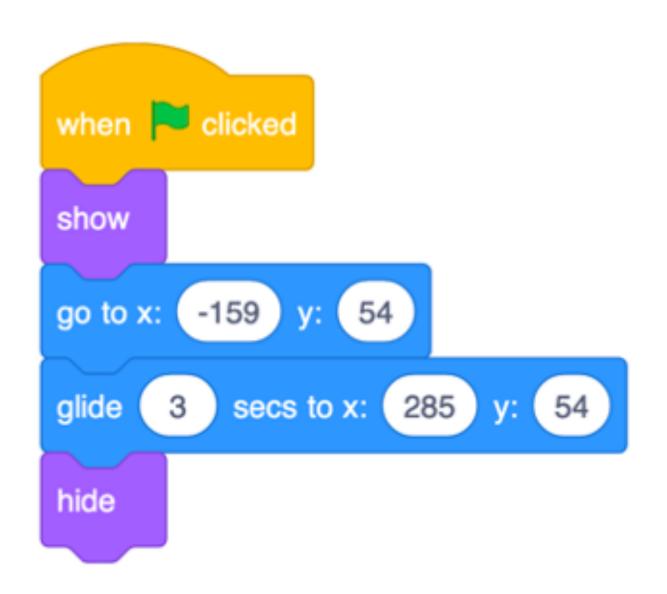

## 5. Stop the Animations at the End of the Scene

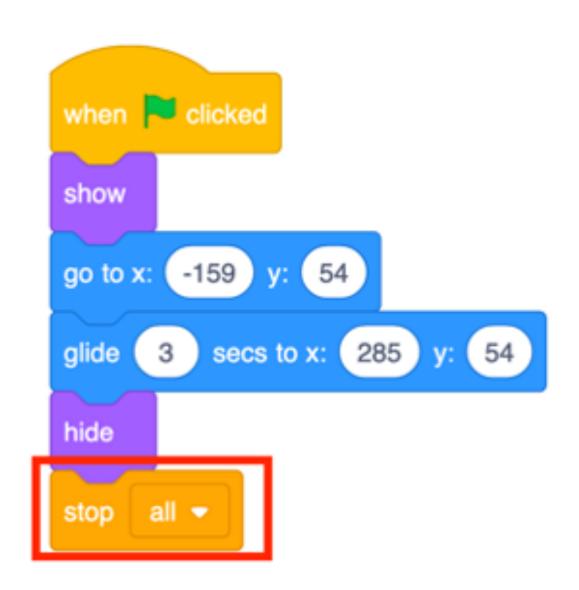

### 6. Add a Collision to the Scene

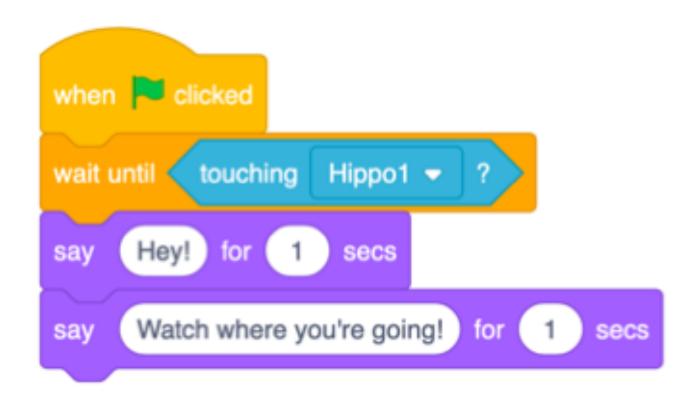

# **Next Week: Coding and English Part 1**

- We will start on the next Unit of the Creative Computing Curriculum guide: Stories
- You will learn about Digital Storytelling in Scratch
- The Big Idea is focused on Reusing and Remixing
- Some new Scratch blocks: broadcasting and define blocks

### **Feedback**

- If you would like to give us any feedback (e.g.: concepts you found tricky or pace of session) please complete the feedback form
- Responses can be anonymous
- Link to Feedback Form is on session page, under Links heading
- Or go to <u>hckmd.com/steam-feedback</u>